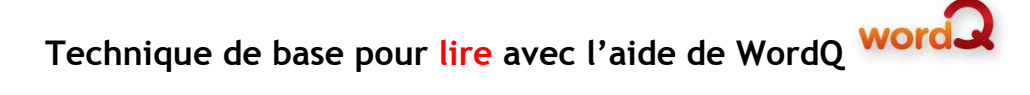

**1.**Ouvrir son **texte**(pdf, lecteur de .epub, … ).

**2.** Ouvrir le logiciel *WordQ*.

**3.**Placer la barre d'outil de WordQ **À CÔTÉ** du fichier. NE PAS SUPERPOSER les fenêtres.

- 4. **Sélectionner**le texte.
- 5. Cliquer sur **"Lire"**

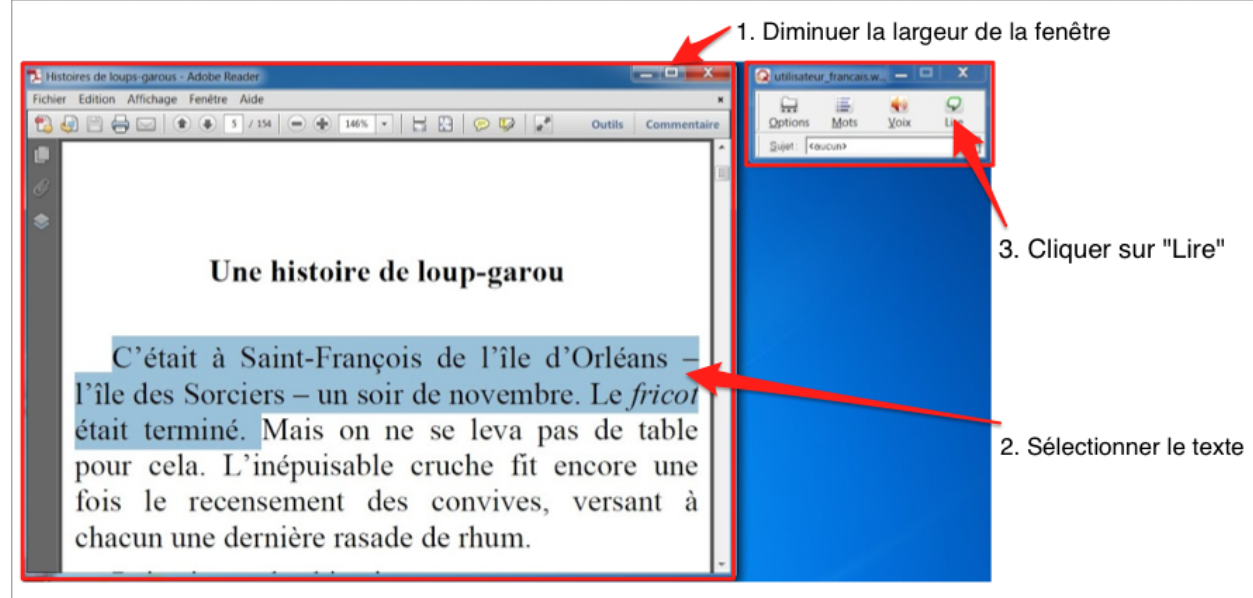

Source: W.-E. Dicks, Histoires de loups-garous, BEQ, coll. Littérature québécoise, Vol. 116: version 1.6

 $\mathcal{L}_\text{max}$  , and the set of the set of the set of the set of the set of the set of the set of the set of the set of the set of the set of the set of the set of the set of the set of the set of the set of the set of the

## **Précisions sur l'utilisation des fonctions d'aide de WordQ**

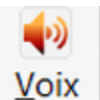

Le bouton *Voix* n'est pas utile pour lire un fichier. Il peut être désactivé.

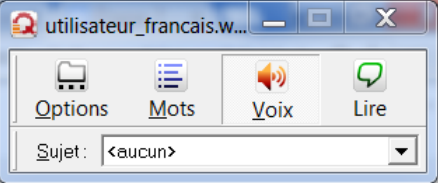

Le bouton *Voix* s'affiche en bas-relief lorsque la fonction est activée.

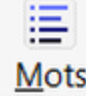

Mots Le bouton Mots n'est pas utile pour lire un fichier. Il peut être désactivé.

O

Lire Cliquer sur Lire pour entendre le texte sélectionné.

## **Cela permet de**:

- lire un fichier de texte: un fichier pdf, une page Web, une ressource numérique (exemple: encyclopédie Universalis Junior), …
- relire le texte rédigé lors d'une production écrite (voir le procédurier: Technique de bases pour écrire avec WordQ.

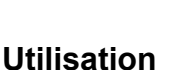

- Sélectionner le texte et cliquer sur le bouton *Lire*;
- **•** En cours de lecture, on peut cliquer à nouveau sur Lire pour arrêter la synthèse vocale;
- Pour modifier la vitesse, le volume ou la voix, cliquer sur **Options/Rétroaction vocale** / Onglet **Voix**

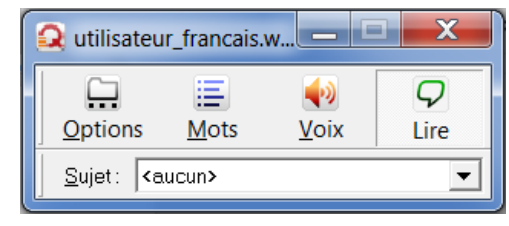

 $\mathcal{L}_\text{max}$  , and the set of the set of the set of the set of the set of the set of the set of the set of the set of the set of the set of the set of the set of the set of the set of the set of the set of the set of the

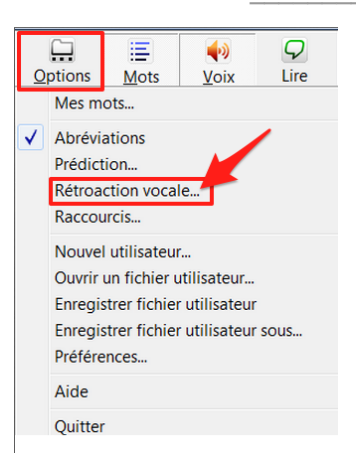

● Pour faciliter le suivi de la lecture, **sélectionner une phrase à la fois ou de courts passages**.

## **Pour en savoir plus**

- Procédurier: Technique de base pour ÉCRIRE avec WordQ
- Questions [fréquentes](https://sites.google.com/site/lesaidestechnolo/) sur l'utilisation de WordQ (URL: **goo.gl/51zvqf**)
- Tutoriels et documentation sur le site des aides technologiques de la CSSMI [lien.cssmi.qc.ca/aidestechno](https://sites.google.com/site/lesaidestechnolo/)
- Utiliser WordQ pour [l'anglais](https://docs.google.com/document/d/18jY--H_TsSIWYVVJ8cV3Kexy19FNtT8y3ZKhoBwE9ac/edit?usp=sharing) (URL: **goo.gl/6xPCua** )
- [Conversion](https://docs.google.com/document/d/1ucfnKeeb2Fy6NWTaoxdw_NPBVu8-mrkxyaeYNYewEiI/edit?usp=sharing) d'un fichier PDF en ROC (URL: **goo.gl/THzYQU**)

 $\mathcal{L}_\text{max}$  , and the set of the set of the set of the set of the set of the set of the set of the set of the set of the set of the set of the set of the set of the set of the set of the set of the set of the set of the